**TDS5000 Series Product Software**

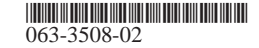

**CD ROM**

# Tektronix

**TDS5000 Series Product Software**

**063-3508-02**

**www.tektronix.com**

Copyright © Tektronix, Inc. All rights reserved. Licensed software products are owned by Tektronix or its suppliers and are protected by United States copyright laws and international treaty provisions.

Use, duplication, or disclosure by the Government is subject to restrictions as set forth in subparagraph (c)(1)(ii) of the Rights in Technical Data and Computer Software clause at DFARS 252.227-7013, or subparagraphs (c)(1) and (2) of the Commercial Computer Software – Restricted Rights clause at FAR 52.227-19, as applicable.

Tektronix products are covered by U.S. and foreign patents, issued and pending. Information in this publication supercedes that in all previously published material. Specifications and price change privileges reserved.

Tektronix, Inc., P.O. Box 500, Beaverton, OR 97077

TEKTRONIX, TEK, and TekScope are registered trademarks of Tektronix, Inc.

## **TDS5000 Series Product Software**

This compact disc contains the product software for the TDS5000 Series Digital Phosphor Oscilloscopes.

The most important product software is factory installed on the hard disk drive in the oscilloscope. For this software, this compact disc serves as a backup in the event that you have to rebuild the hard drive. However, this compact disc also contains accessory software and files that you can choose to install in the oscilloscope or in another computer. Table 1 contains a listing and description of the software on this compact disc.

**1**

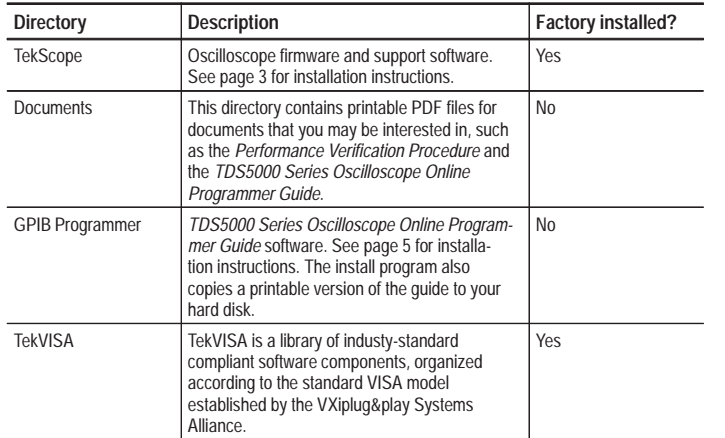

**Table 1: Product Software CD-ROM Contents** 

Some of the procedures that follow may require a keyboard attached to the oscilloscope. You can use either a PS-2 or a USB keyboard. Though not required, it is also convenient to attach a mouse.

### **Installing the Oscilloscope Firmware and Support Software**

This software is factory installed on the oscilloscope hard disk. It contains the oscilloscope firmware, the online help, and all the other files needed to operate the oscilloscope. If you need to reinstall this software, do these steps:

- **1.** If the keyboard is not installed, connect it to the instrument rear panel (the optional-accessory keyboard plugs into the USB connector on the rear panel).
- **2.** Power on the oscilloscope to start Windows.
- **3.** Install the *TDS5000 Series Product Software* compact disc in the CD-ROM reader on the right side of the oscilloscope.

**NOTE.** *If you are rebuilding the complete contents of the hard disk, you must restore the Windows operating system before you install the product software. See the* TDS5000 Operating System Restore *CD-ROM for instructions to do this.*

*If you are only reinstalling the oscilloscope firmware and support software, proceed with step 4.*

- **4.** When the oscilloscope application starts, quit the oscilloscope application by selecting Exit from the File menu.
- **5.** Double-click (or double touch) the **My Computer** icon.
- **6.** In the My Computer window, double-touch or double-click the **D:** (CD-ROM) drive to select it.
- **7.** Double-click (or double-touch) the directory **TekScope** to select it.
- **8.** Double-click (or double-touch) the file **setup.exe** to start the install program.
- **9.** Follow the instructions given by the install program. The oscilloscope must reboot to complete the installation process.

#### **Installing Optional Application Software**

If you are using optional application software and need to reinstall it, see the *Optional Applications Software for Windows-Based Oscilloscopes CD-ROM* for instructions to do this.

#### **Installing the GPIB Programmer Online Guide**

This software is not factory installed on the oscilloscope hard disk. You can install the *TDS5000 Series Oscilloscope Programmer Online Guide* on the oscilloscope, but it may be more convenient to install it on the PC that is functioning as the GPIB system controller. From the system controller, you can copy and paste commands from the help directly into your test programs.

The programmer information contains the following content:

- GPIB configuration information for the oscilloscope
- Lists of the command groups and the commands they contain
- ш Detailed command descriptions including syntax and examples
- ш Status and error messages
- Programming examples

The install program also copies a printable version of the programmer information, in the form of a PDF file, onto the hard drive of your PC. The install program places a shortcut to this file on your desktop called "GPIB Guide (PDF)."

To install the GPIB Programmer Online Guide, do these steps:

- **1.** Install the *TDS5000 Series Product Software* compact disc in the PC that you are using as a system controller (preferred).
- **2.** Use the My Computer or other means to navigate to the contents of the compact disc.
- **3.** Locate and double-click (or double-touch) the directory **GPIB Programmer**.
- **4.** Locate and double click (or double-touch) the file **setup.exe** to start the installer.
- **5.** Follow the instructions given by the install program.
- **6.** After the installation is complete, double click (or double touch) the desktop shortcut called **GPIB Online Guide** to view the programmer information.
- **7.** If you prefer a printed version to the online version of the programmer information, double-click (or double-touch) the desktop shortcut called **GPIB Guide (PDF)**, and print the file.

**NOTE.** *For your convenience, the GPIB Guide (PDF) file is also contained in the Documents directory on this CD-ROM.*